# АвтоГРАФ-WiFi

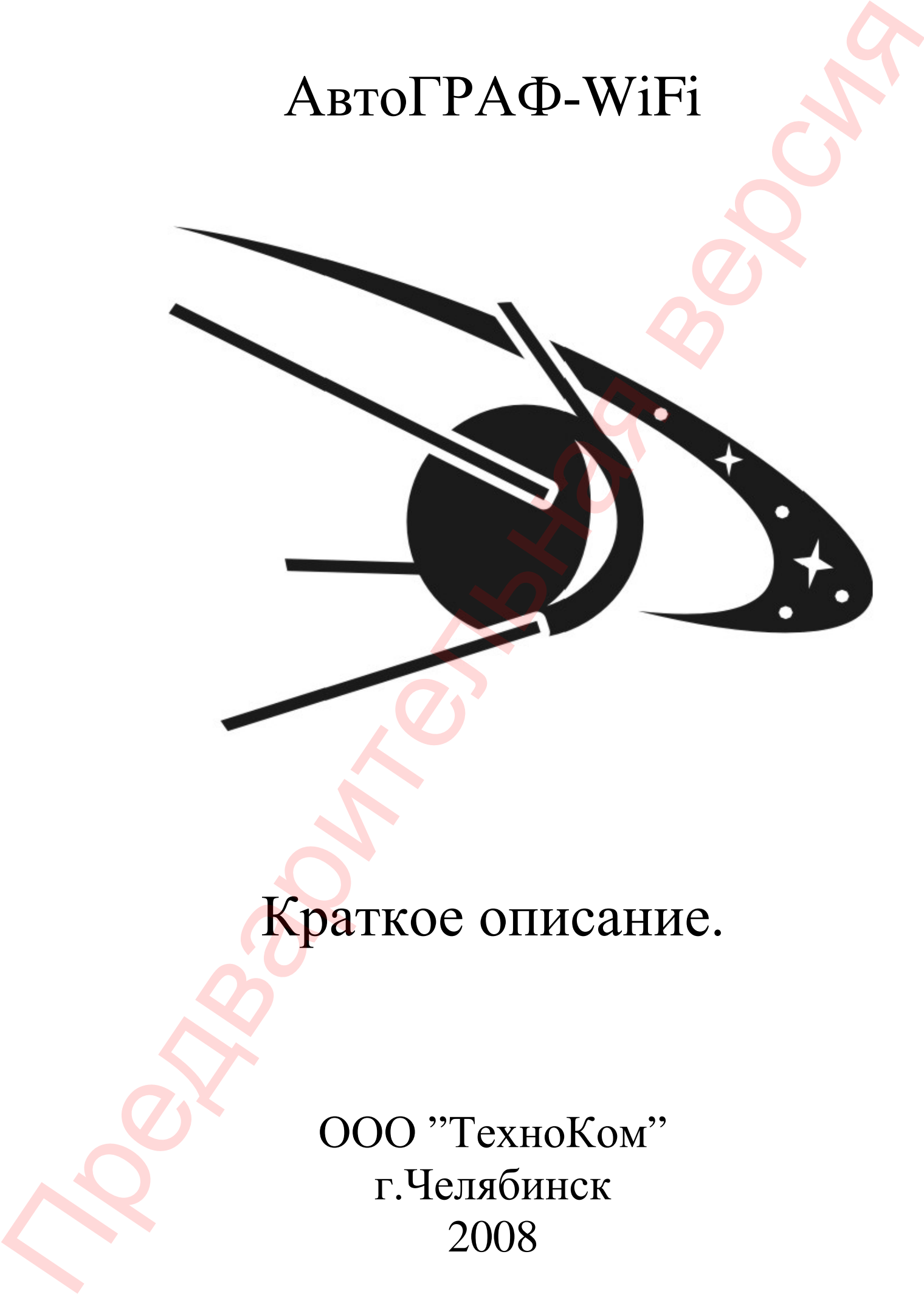

Краткое описание.

ООО "ТехноКом" г.Челябинск 2008

## **Принцип работы**

**1. Приборы не имеют возможности непосредственного подключения к серверу АвтоГРАФ а (например работают в глухом лесу, степи, пустыне и т.п.)** 

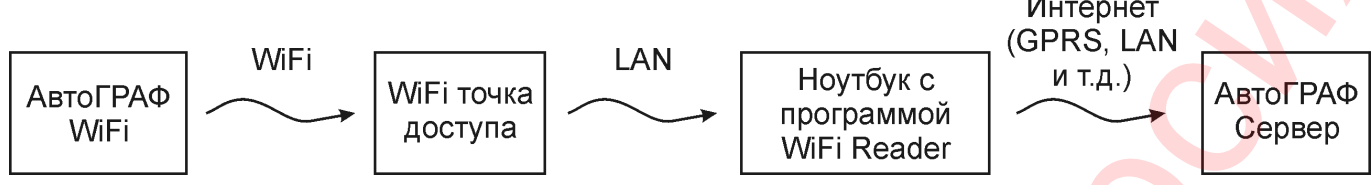

Прибор «АвтоГРАФ WiFi» передает данные через WiFi точку доступа на ноутбук или компьютер с запущенной программой «WiFi Reader». «WiFi Reader» построен на базе программы «АвтоГРАФ Сервер» и предназначен для получения данных с приборов «АвтоГРАФ WiFi» с последующей отправкой принятых данных на сервер АвтоГРАФ-а. «WiFi Reader» принимает данные только с приборов «АвтоГРАФ WiFi». Приборы «АвтоГРАФ GSM» не смогут передать данные программе «WiFi Reader».

# **2. Приборы имеют возможность непосредственного подключения к с рверу АвтоГРАФ-а.**

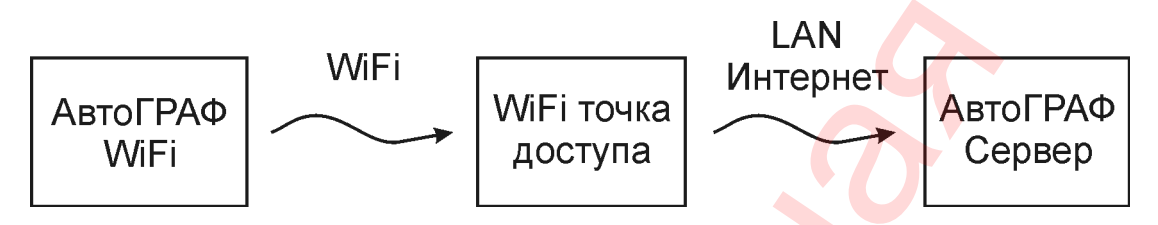

Прибор «АвтоГРАФ WiFi» передает данные через WiFi точку доступа на сервер АвтоГРАФ-а.

# **Программа WiF Reader**

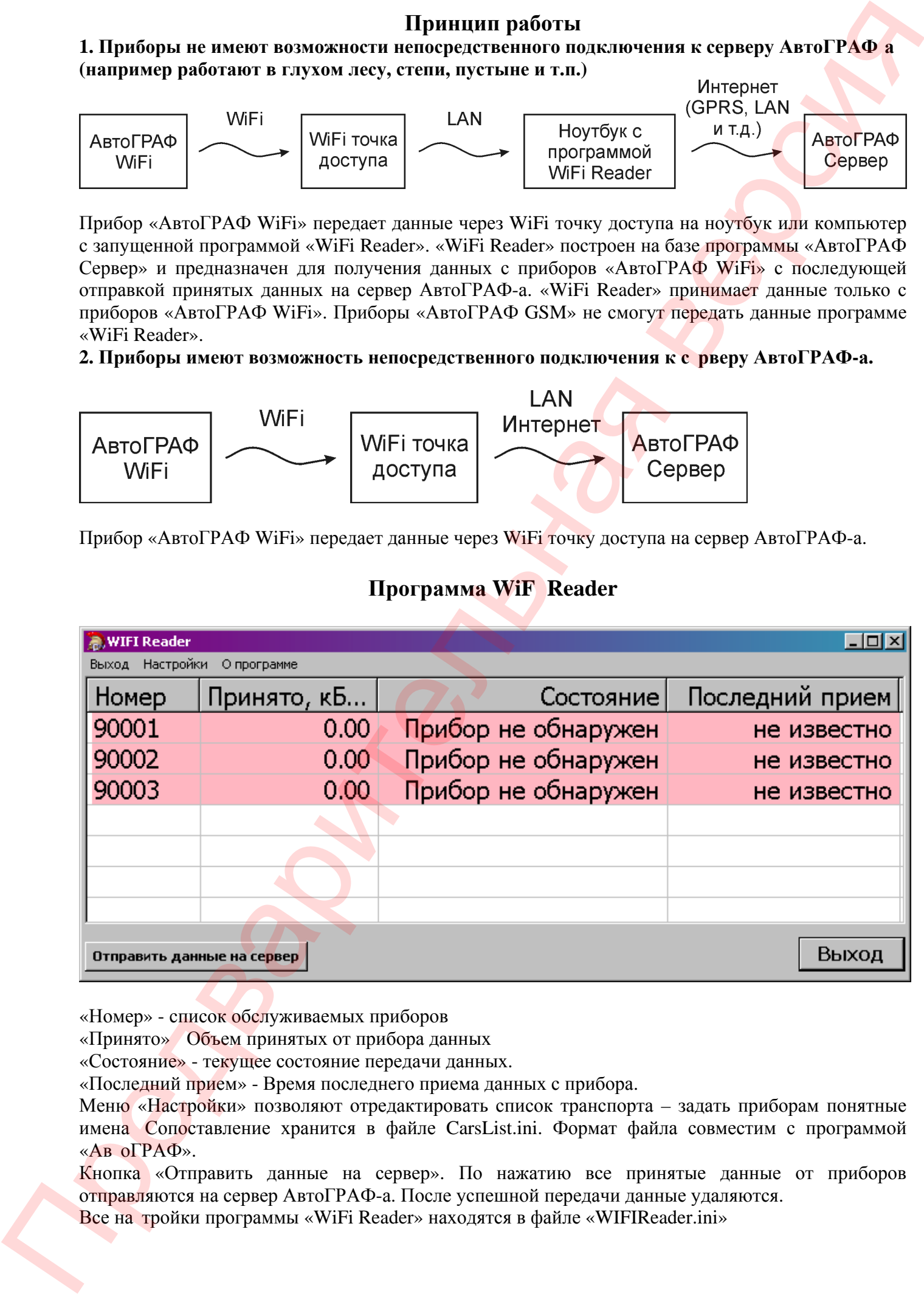

«Номер» - список обслуживаемых приборов

«Принято» Объем принятых от прибора данных

«Состояние» - текущее состояние передачи данных.

«Последний прием» - Время последнего приема данных с прибора.

Меню «Настройки» позволяют отредактировать список транспорта - задать приборам понятные имена Сопоставление хранится в файле CarsList.ini. Формат файла совместим с программой «Ав оГРАФ».

Кнопка «Отправить данные на сервер». По нажатию все принятые данные от приборов отправляются на сервер АвтоГРАФ-а. После успешной передачи данные удаляются.

Все на тройки программы «WiFi Reader» находятся в файле «WIFIReader.ini»

Параметры: DataFolder=d:\wifireader\data Каталог для хранения принятых данных. (Аналогично Data-папке сервера) . DevicePort=2225 Номер порта, на который устанавливают соединение приборы «АвтоГРАФ WiFi» ServerIp=195.54.28.229 IP адрес сервера Автограф для передачи принятых с приборов данных. Прием данных с «WiFi Reader» поддерживается Автограф сервером начиная с версии 1.12.1. ServerPort=2220 Порт сервера Автограф. SendBlockSize=0 Параметр не используется. **Настройки прибора.**  Настройка приборов осуществляется программой «WiFiConf 0.9» Inparentment<br>
United the control and the control and the state control between the control and the state control and the state control and the state of the state control and the state of the state of the state of the sta

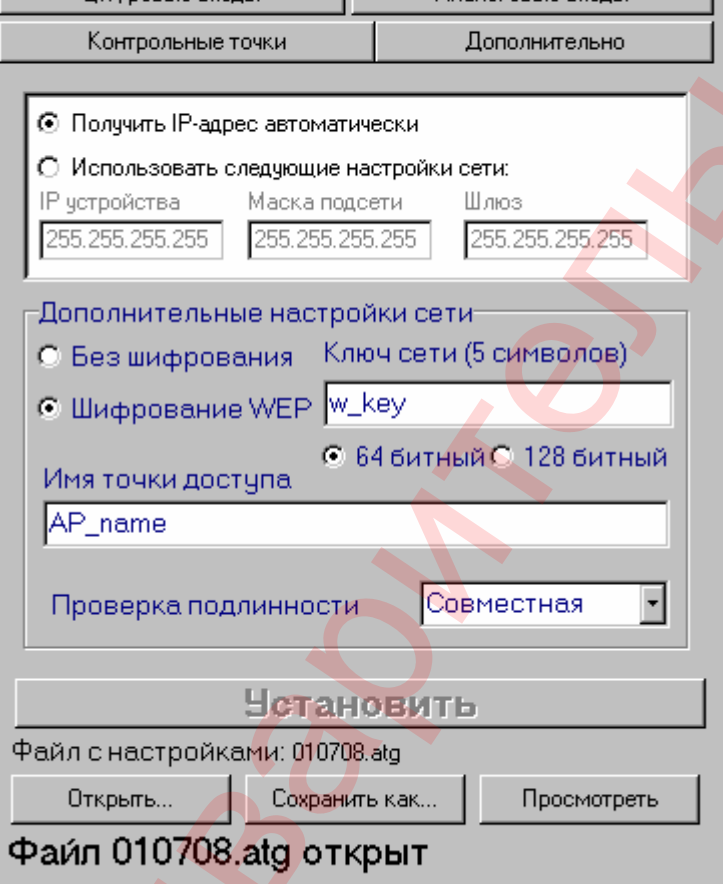

*Параметр «Получить IP-адрес автоматически/Использовать следующие настройки сети»* 

Настро ки етевого адаптера прибора. Могут быть указаны вручную, или автоматически получ ны от DHCP сервера. IP адрес прибора должен быть уникален в пределах данной подсети. Если приборов больше 10, рекомендуется использовать DHCP сервер, который может быть уста овлен на компьютер/ноутбук с программой «WiFi Reader». Многие точки доступа имеют встроенный DHCP сервер (например, большинство дочек доступа компании DLink). ECIM<br>
уста<br>
встре<br>
Наст

## *Дополнительные натройки сети.*

Настройки подключения к WiFi сети. Указываются в соответствии с настройкой точки доступа.

Для защиты от перехвата данных рекомендуется использовать шифрование. Режим проверки подлинности рекомендуется устанавливать в «Совместная». В этом случае не зная ключа се и невозможно подключиться к точке доступа.

#### *Настройки сервера*

Настройки сервера, на который отправляют данные приборы «АвтоГРАФ WiFi». В данн м случае сервером выступает программа «WiFi Reader», соответственно в поле «IP адрес» необходим указывать IP адрес компьютера/ноутбука с программой «WiFi Reader». Остальные настройки прибора аналогичны настройкам приборов «АвтоГРАФ GSM».

### **Выбор точки доступа**

- 1. В зависимости от размещения точки доступа (ТД) могут быть внешнего или внутреннего исполнения. Длинна кабеля от антенны до ТД не должна превышать 3 метра. Соответственно, если нет возможности установить ТД в помещении, н бходимо приобретать ТД внешнего исполнения (например Cisco Airone 13 0) да какие со современно запава реакционной пользовании (версия версия версия в современной пользовании (версия в современной совери с совери с совери с совери с совери с совери с совери с совери с совери с совери с совери
	- 2. Для повышения дальности передачи необходимо применять внешни всенаправленные или направленные антенны. Соответственно ТД должна быть с возможностью подключения внешней антенны.
	- 3. Если предполагается что ТД будет постоянно включена (например установлена на въезде на предприятие) необходимо приобретать ТД «надежных» производителей: Cisco, Zyxel, 3COM и т.п. (например ТД DLink DWL G700AP примерно раз в 2 недели подвисает)
	- 4. При достаточно большом количестве приборов желат льно использовать ТД со встроенным DHCP сервером.